## Устройство удалённого контроля. Ethernet remote device.

## I. Назначение устройства.

 Устройство предназначено для удалённого мониторинга шкафов с оборудованием.

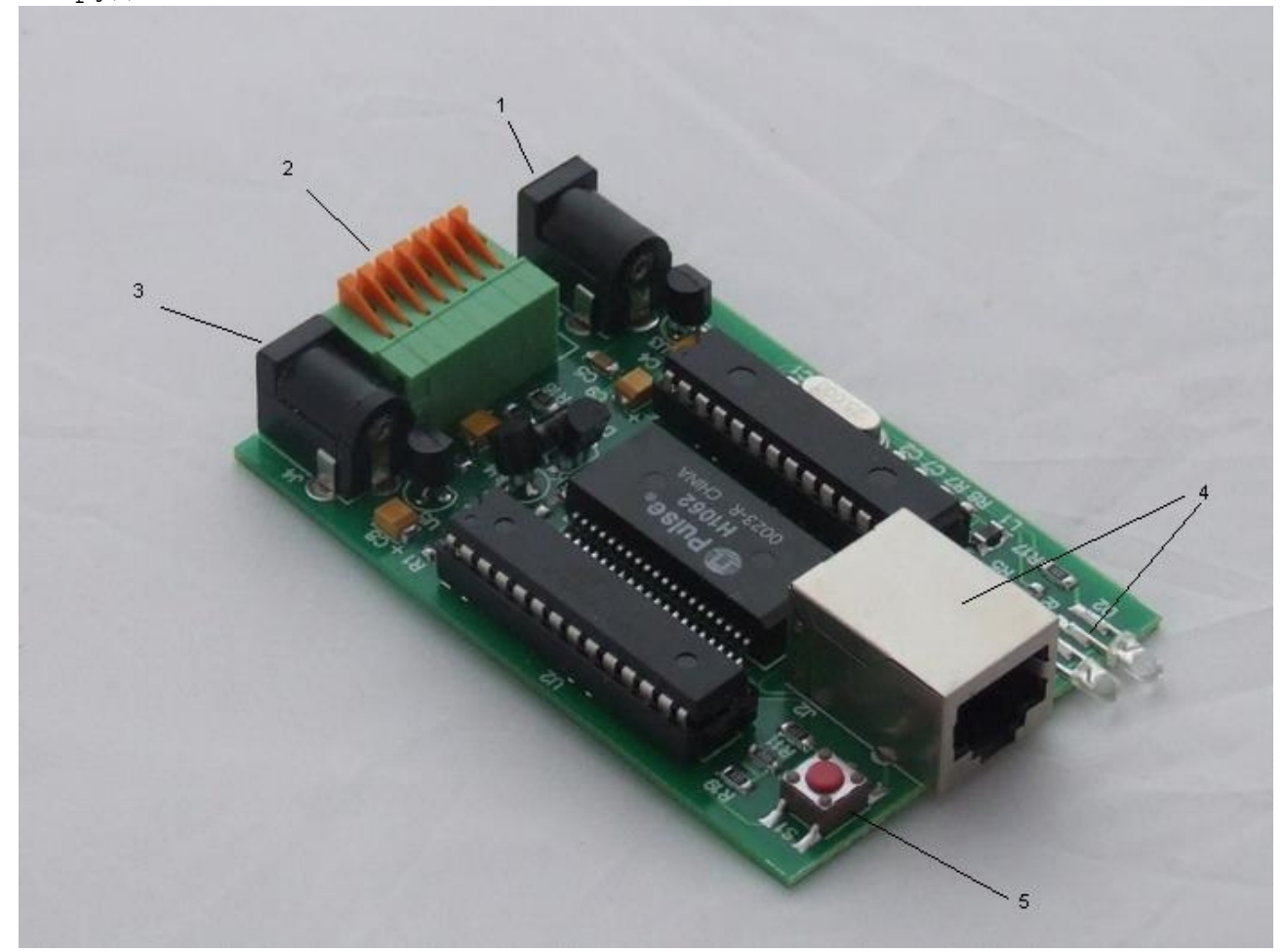

Предоставляет следующие виды контроля :

1) Замер и предоставление пользователю температуры через веб интерфейс.

2) Отслеживание наличия напряжения в сети питания ( до ИБП ).

3) "Тревожный сенсор" осуществляет контроль за состоянием датчиков открытия двери или датчиков вибрации, или другой сигнализации. 4) Осуществляет удалённую перезагрузку оборудования, при помощи доработанного сетевого фильтра типа "пилот" - " Блок розеток 19", 1U, 8шт., 220V SMART "

5) Возможность подключения дополнительного сенсора (сухой контакт)

Так же в устройсте имеется возможность удалённо изменить пароль ( 9 знаков) и IP адрес.

Имеется система сброса устройства в исходные настройки (кнопка сброса на плате).

 II. Описание работы с устройством. Устройство поставляется с первоначальными настройками IP 192.168.15.20 и паролем admin.

При первом включении строка адреса в интернет обозревателе должна выглядеть следующим образом http://192.168.15.20/admin, а также устройство должно отвечать на ICMP echo запрос.

Назначение контактных разъёмов (слева направо):

(1) Разъём для подачи питания. Постоянное напряжение 5-6 вольт, 1 ампер. Напряжение подаётся от блока питания который подключен к ИБП (нельзя подключать к перезагружаемой части "пилота").

(2)Семиконтактный разъём, назначение выводов:

- 1) "-" минус
- 2) "+" плюс

контакты № 1,2 предназначены для подключения датчиков.

 3) подключение датчика сигнализации ( датчик открытия двери, датчик вибрации, или другой датчик сигнализации).

- 4) подключение любого датчика (сухой контакт).
- 5) положительный вывод перезагрузки "пилота". ВНИМАНИЕ: на нём присутствует положительный сигнал.
- 6) отрицательны вывод перезагрузки "пилота". ВНИМАНИЕ: на этом выводе присутствует отрицательный сигнал в момент перезагрузки "пилота", время действия 2 секунды.
- 7) не задействован, должен оставаться пустым.

(3) Разъём для отслеживания напряжения сети, к разъёму должен быть подключен блок питания 5-6 вольт , подключенный к отслеживаемой цепи, например до ИБП.Разъём RJ-45 для подключения к Ethernet, светодиоды индикации (линк,активность). Кнопка сброса устройства в исходные настройки.

Внешний вид вебстраницы.

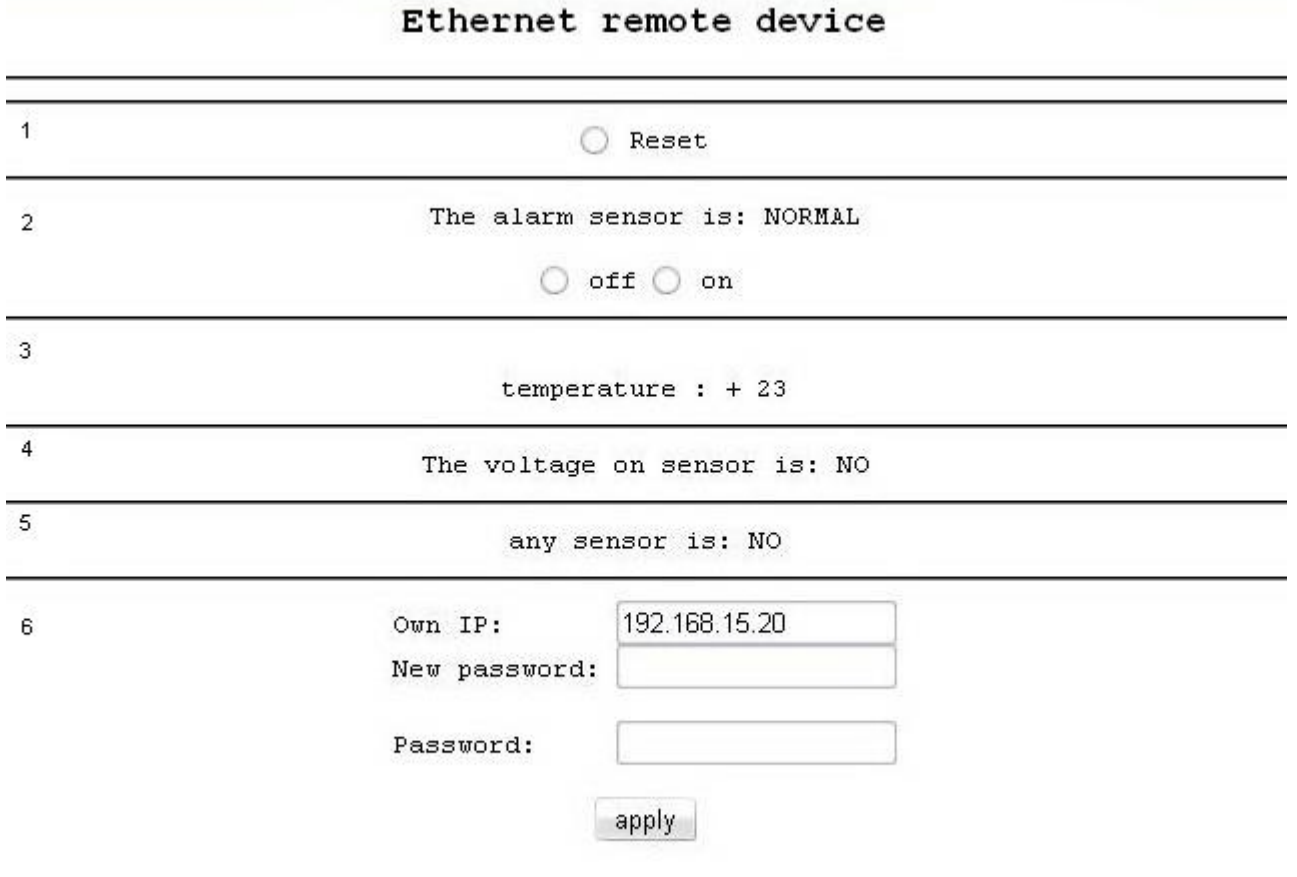

1) При помощи первой строки осуществляется перезагрузка оборудования (пилот), для этого нужно поставить галочку в поле « Reset » , ввести пароль в поле « Password » и нажать на кнопку «apply». При этом устройство перезагружает оборудование и недоступно для пользователя в течении 2х секунд. Для использования этой функции необходимо подключить управляющий провод от «пилота» (3) к семиконтактному разъёму устройства к контактам №5 и №6.

ВНИМАНИЕ: в "пилоте" выключается только половина розеток, дальняя от сетевого кабеля (четыре розетки) (1).

 В "пилоте" используется реле TR91-5VDC. Рабочее напряжение 5 вольт. Напряжение нагрузки 250VAC и с током нагрузки до 40 A. Четыре розетки "пилота" подключены к нормальнозамкнутым контактам реле, во время перезагрузки на управляющие контакты рэле подаётся напряжение, реле срабатываает и отключает контакты нагрузки, тем самым отключая розетки на "пилоте".

Внешний вид "пилота" - " Блок розеток 19", 1U, 8шт., 220V SMART "

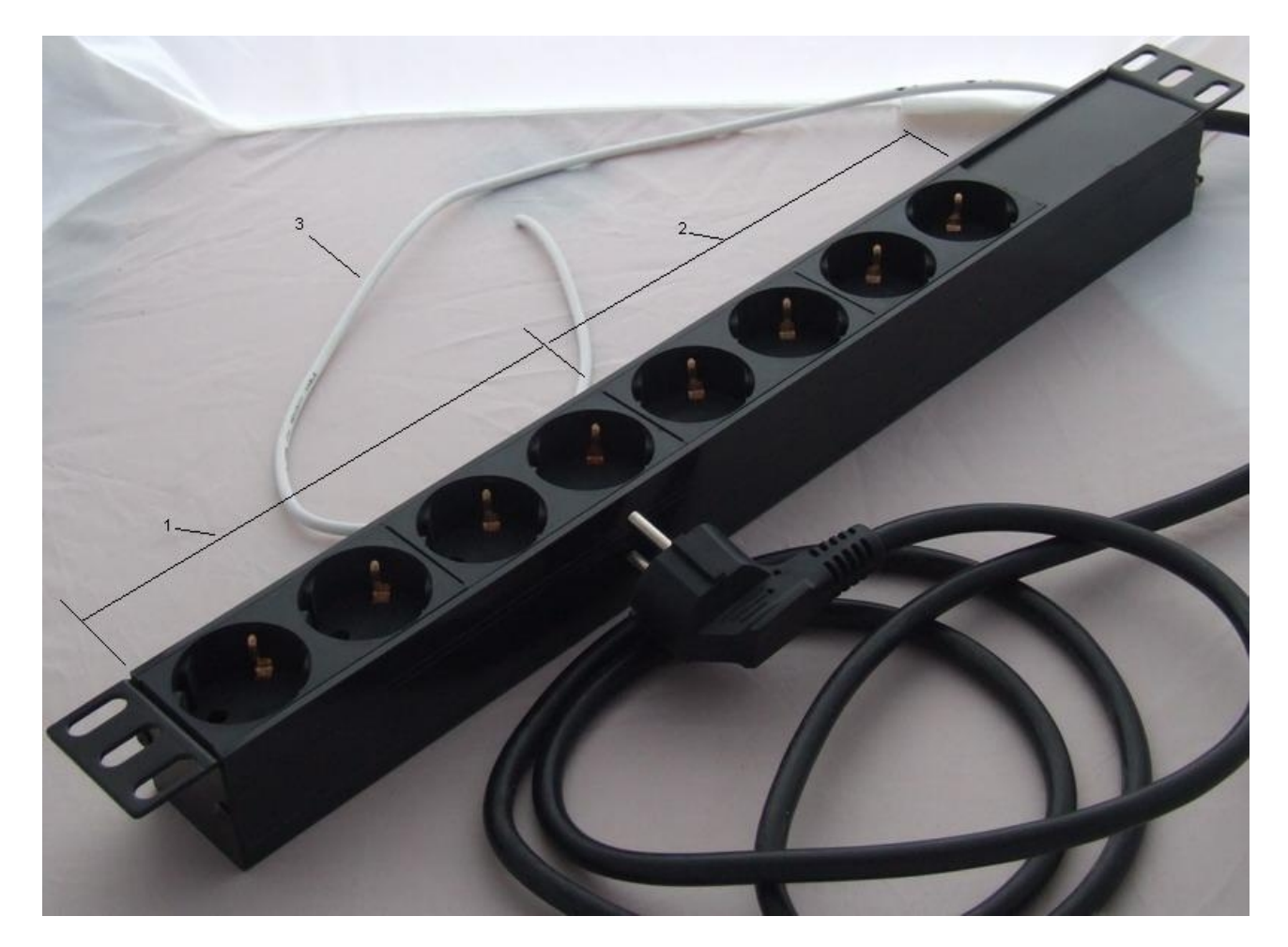

- (1)Переключаемый (управляемый) блок розеток.
- (2)Непереключаемый блок розеток.
- (3)Сигнальный (управляющий) провод.

2) Во второй строке отображается состояние датчика сигнализации. Состояние « NORMAL » означает нормальное рабочее состояние сигнализации (сработок не было), состояние « ALARM » означает сигнал тревоги (сработала сигналицация). После обнаружения пользователем факта срабатывания сигнализации он может заного его включить в режим « NORMAL», для этого нужно поставить галочку в поле «on» ввести пароль в поле "Password" и подтвердить свой выбор нажатием на кнопку «apply», появится надпись «NORMAL»- устройство вновь готово отслеживать датчик сигнализации. Так же пользователь может самостоятельно отключить функцию слежения за датчиком сигнализации, для этого нужно поставить галочку в поле « off » ввести пароль и подтвердить свой выбор, при этом появится надпись « ALARM » предупреждая пользователя о том, что сигнализация отключена.

 Для использования функции "тревожный сенсор" нужно подключить провод от датчика сигнализации к семиконтактному разъёму в контакт № 3, при использовании нормальноразомкнутого(замкнут при закрытой двери) герконового датчика, в качестве датчика сигнализации, второй контакт геркона должен быть подключен к семиконтактному разьёму в контакт № 1.

 При использовании конечника используетя тот же принцип, конечник так же должен быть нормальноразомкнутый и при закрытой двери быть замкнутым, тем самым замыкать в цепочку контакты №1 и №3 на семиконтактном разъёме.

 При использовании датчика удара, например от автомобильной сигнализации, сигнальный провод подключается к контакту №3, общий провод подключается к контакту №1, а провод питания к контакту №5. ВНИМАНИЕ может потребоватся подключение внешнего источника питания, тестировалось толко на двухуровневом датчике удара от автомобильной сигнализации Star line. При питании датчика удара от устройства, для нормальной работы, блок питания устройства должен быть расчитан на нагрузку до 2х ампер.

 При подключении любого устроуства сигнализации монтажник должен учитывать что на контакте №3 присутствует сигнал логической единицы, а сработка проиходит только при НАРАСТАЮЩЕМ ФРОНТЕ сигнала с логического ноля на логическую единицу.

3) В третьей строке отображается температура на устройстве за время ПРЕДЫДУЩЕГО обновления веб страницы, в диаппазоне от минус 55 до плюс 99 градусов Целсия с точностью в один градус. Обновление температуры через вебинтервейс пользователь может производить нажатием на кнопку «apply»

4) В четвёртой строке " The voltage on sensor is :" возвращается наличие напряжения на разъёме отслеживания напряжения. При наличии напряжения указывается статус "YES", при отсутствии напряжения статус "NO". Пользователь должен учитывать что устройство возвращает только текущее состояние и только после обновления вебстраницы.

5) В пятой строке пользователь может отслеживать состояние любого датчика являющегося по сути выключателем или переключателем (сухой контакт). На семиконтактном коннекторе для подключения этого вида датчиков используется контакт №4.

 Монтажник при подключении должен учитывать, что по умолчанию на контакте присутствует сигнал логической единицы и при этом на вебинтерфейсе в строке "any sensor is:" отображается статус "NO", если контакт №4 соединить с контактом №1 тем самым подать сигнал логического ноля, то в строке "any sensor is:" , после обновления вебстраницы (apply), статус изменится на "YES". Таким образом , после нажатия кнопки "apply" устройство возвращает на вебинтерфейс текущее состояние на контакте №4, не фиксируя значение как это происходит например с "тревожной функцией" .

6) Строка " Own IP : " отображает текущее состояние IP адреса которое пользователь может изменить в этой же строке, для этого нужно изменить адрес, а в строке пароля " Password :" ввести пароль и затем нажать на кнопку "apply".

Ниже находится строка для изменения пароля  $-$  " New password:". Для изменения пароля в ней нужно ввести желаемый пароль, а ниже текущий пароль и нажать на кнопку "apply".

Пароль может содержать цифры и латинские буквы, максимальная длина 9 символов.

Всё управление устройством осуществляется через веб интерфейс, что позволяет с лёгкосьтю встраивать его в систематизированные системы управления или использовать свой скрипт для обслуживания нескольких устройств.

## ВНИМАНИЕ:

Для корректной работы устройства изменение нескольких параметров нужно производить поочереди. Изменение любого параметра производится через пароль. Обновление показаний производится нажатием на кнопку "apply".